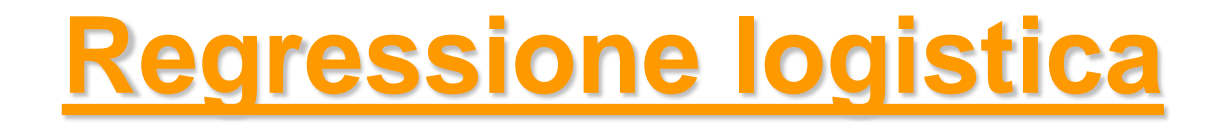

### *Metodi Quantitativi per Economia, Finanza e Management*

*Esercitazione n°11*

## Consegna Lavoro di gruppo

• Scadenza per la consegna del lavoro di gruppo è fissata inderogabilmente per il giorno:

### **Venerdì 13 Gennaio 2017**

- La consegna va effettuata entro le **ore 12** alla Sig.ra **Enrica Luezza**  (Segreteria 4° Piano)
- Il materiale da consegnare consiste in:
	- stampa cartacea della presentazione in Power Point;
	- Chiavetta USB contenente:
		- questionario;
		- base dati in formato Excel;
		- presentazione Power Point.

N.B. Il supporto elettronico (chiavetta USB) non sarà restituito

## Regressione logistica - Modello

### **Modello di regressione logistica**

- si vuole modellare la relazione tra una variabile dipendente dicotomica (0-1) e un insieme di regressori che si ritiene influenzino la variabile dipendente
- la variabile dicotomica rappresenta presenza/assenza di un fenomeno (es. abbandono cliente, acquisto prodotto…)
- l'obiettivo è stimare l'equazione

$$
logit (\pi_i) = log(\frac{\pi_i}{1 - \pi_i}) = \alpha + \beta_1 x_{i1} + \beta_2 x_{i2} + ... + \beta_k x_{ik}
$$

dove π:= Pr(Y=1 l X) è la probabilità che il fenomeno si verifichi

## Regressione logistica – Esempio

### **DATA SET**: banca\_churn

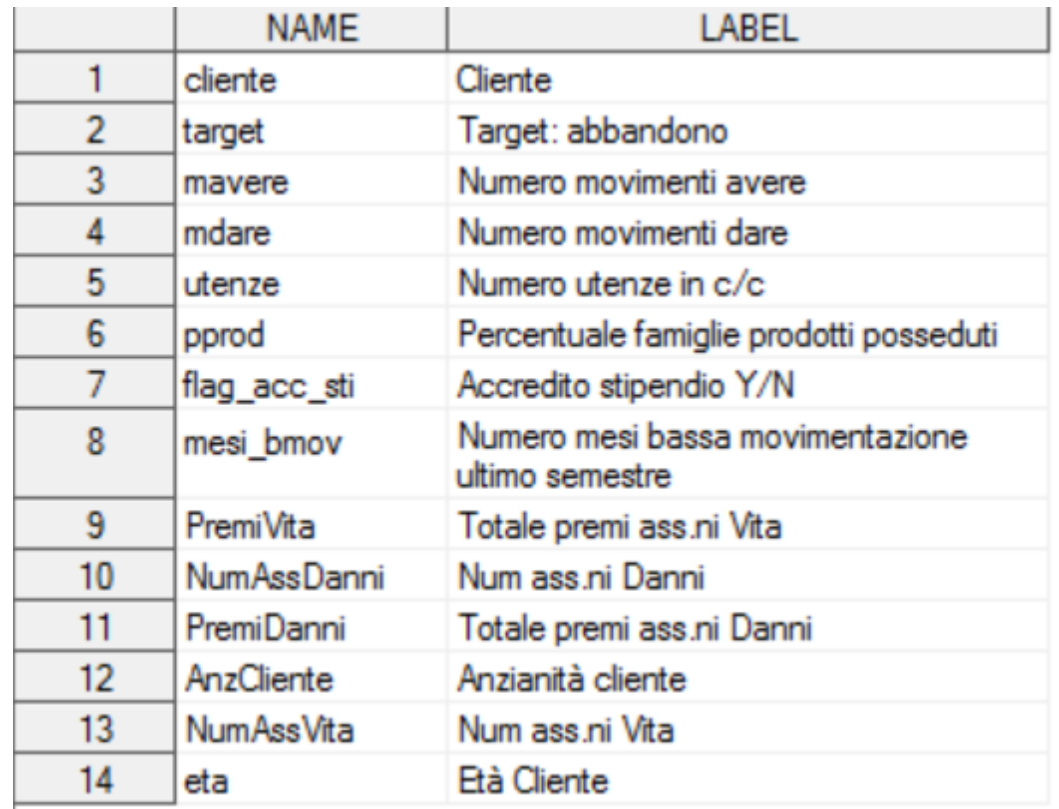

#### **Variabile Dipendente/Variabile Target**:

0: non ha abbandonato la banca

1: ha abbandonato la banca

#### **Obiettivo:**

prevedere la probabilità di abbandono a partire da un insieme di variabili indipendenti e capire come queste ultime influenzano l'esito della variabile target

# Regressione logistica – Esempio

#### **Qual è la percentuale di clienti che ha abbandonato la banca?**

```
banca_churn=read.csv('banca_churn.csv', header=TRUE)
library(descr)
```
freq(banca\_churn\$target)

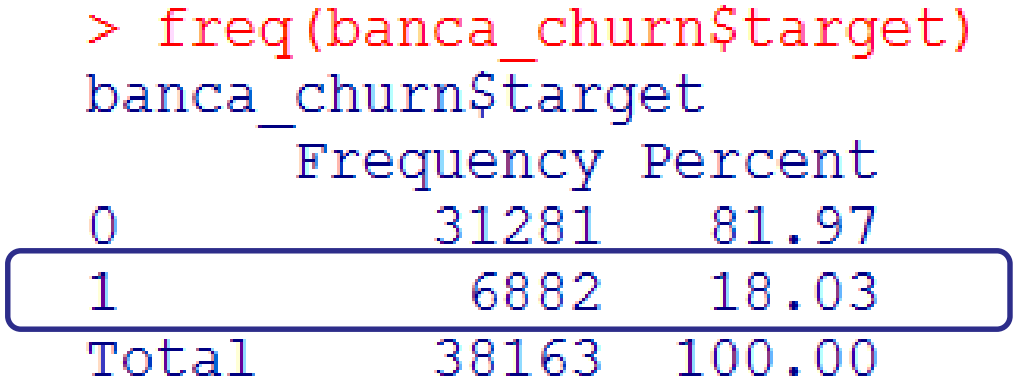

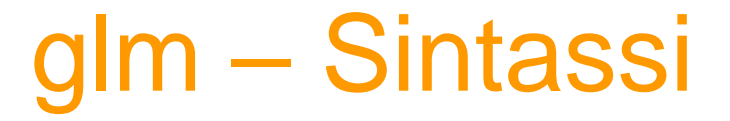

Modello di regressione logistica – k regressori

In un modello di regressione logistica la variabile dipendente (Y) **DEVE** essere binomiale, ossia una variabile che assume il valore 0 o 1.

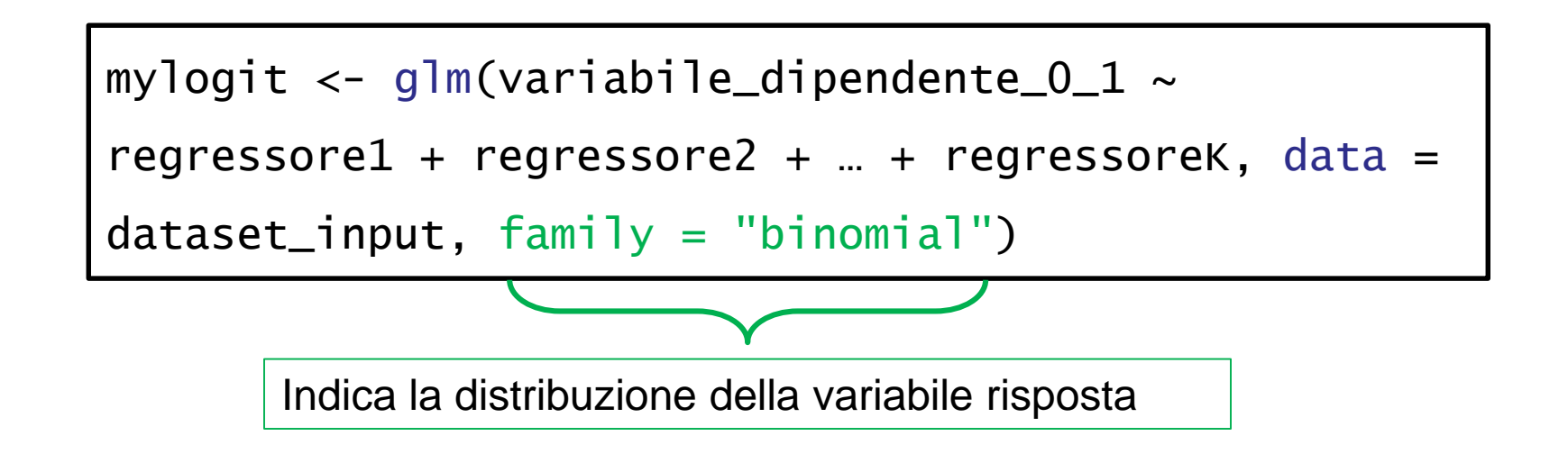

**N.B: le variabili continue, Es. 1.520,40 devono essere scritte nel file .csv come 1,520.40 (formato numerico americano).**

### glm – Esempio

mylogit  $\leq$  glm(target  $\sim$  mesi\_bmov + pprod + utenze + mdare + mavere + flag\_acc\_sti + eta + NumAssVita + NumAssDanni + AnzCliente, data = banca\_churn, family = "binomial")

#### summary(mylogit)

#### $Call:$

 $qlm(formula = target ~ mesi bmov + prrod + utenze + mdare + mavere +$ flag acc sti + eta + PremiVita + PremiDanni + NumAssVita + NumAssDanni + AnzCliente, family = "binomial", data = banca churn)

#### Deviance Residuals:

1Q Median 3Q Min Max  $-2.1562 -0.5015 -0.2818 -0.1156$  7.1341

#### Coefficients:

```
Estimate Std. Error z value Pr(>|z|)
(Intercept) 3.188e-01 7.264e-02 4.389 1.14e-05 ***
mesi bmov 4.457e-01 8.476e-03 52.587 < 2e-16 ***
pprod -5.326e+00 1.987e-01 -26.807 < 2e-16 ***
         -5.855e-02 1.337e-02 -4.380 1.19e-05 ***
utenze
          -4.413e-02 3.174e-03 -13.906 < 2e-16 ***
mdare
mavere -2.836e-01 1.446e-02 -19.609 < 2e-16 ***
flag acc sti -8.584e-01 4.965e-02 -17.287 < 2e-16 ***
       7.280e-04 1.101e-03 0.661 0.508
eta
PremiVita 2.229e-05 3.007e-05 0.741 0.458
PremiDanni -6.626e-05 5.646e-05 -1.174
                                         0.241NumAssVita 3.935e-02 3.808e-02 1.033
                                           0.301
NumAssDanni 9.250e-03 2.353e-02 0.393
                                         0.694AnzCliente 1.647e-03 3.676e-03 0.448
                                          0.654Signif. codes: 0 \text{ '*** } 0.001 \text{ '*** } 0.01 \text{ '** } 0.05 \text{ '}.7 \text{ } 0.1 \text{ '} 1(Dispersion parameter for binomial family taken to be 1)
   Null deviance: 36018 on 38162 degrees of freedom
Residual deviance: 24396 on 38150 degrees of freedom
AIC: 24422
```
Le stime dei

coefficienti non sono

tutte significative,

svolgiamo la stepwise

### glm – Esempio, stepwise

```
summary(a)
> summary(a)Call:qlm(formula = target \sim mesi bmov + prrod + utenze + mdare + mavere +flag acc sti, family = "binomial", data = banca churn)
Deviance Residuals:
   Min
            10 Median 30
                                   Max
-2.1496 - 0.5024 - 0.2823 - 0.1159 7.1298
Coefficients:
            Estimate Std. Error z value Pr(> |z|)(Intercept) 0.377089 0.044533 8.468 < 2e-16 ***
pprod -5.323200 0.198603 -26.803 < 2e-16 ***
         -0.058421 0.013363 -4.372 1.23e-05 ***
utenze
mdare -0.044127  0.003172 -13.910 < 2e-16 ***
mavere -0.283493 0.014462 -19.603 < 2e-16 ***
flag acc sti -0.858018   0.049643 -17.284 < 2e-16 ***
Signif. codes: 0 '***' 0.001 '**' 0.01 '*' 0.05 '.' 0.1 ' ' 1
(Dispersion parameter for binomial family taken to be 1)
   Null deviance: 36018 on 38162 degrees of freedom
Residual deviance: 24399 on 38156 degrees of freedom
AIC: 24413
Number of Fisher Scoring iterations: 6
```
a=step(mylogit, direction= 'both')

### glm – Interpretazione dei coefficienti

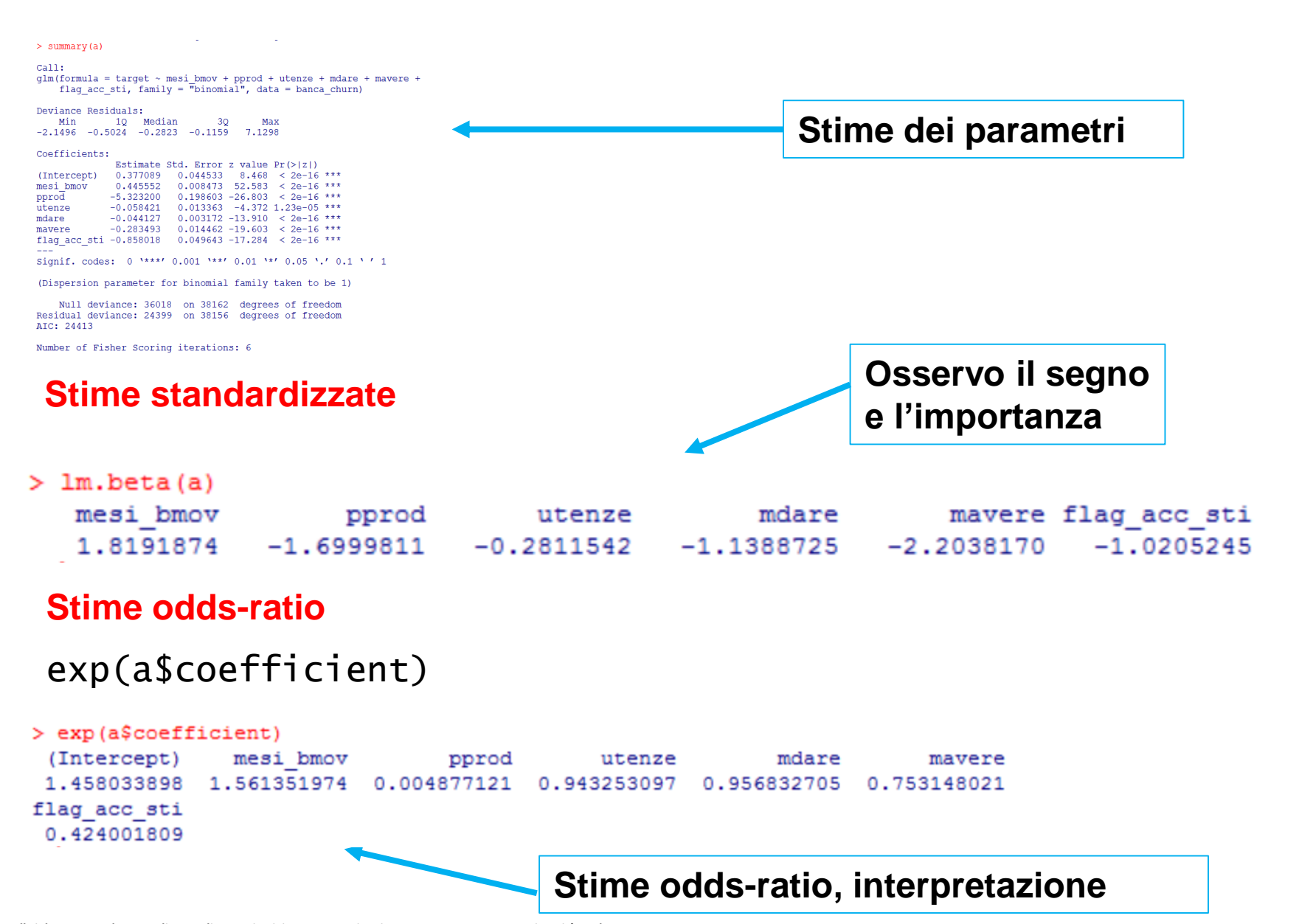

**© Copyright. All rights reserved. Corso di Metodi Quantitativi per Economia, Finanza e Management - Università Carlo Cattaneo, LIUC.**

## Valutazione bontà del modello

Valutazione bontà del modello

- **1. Percentuale di Concordant** → valuta la capacità del modello di stimare la probabilità che il fenomeno si verifichi (quanto più la percentuale è alta tanto migliore è il modello)
- **2. Test di significatività congiunta dei coefficienti (Likelihood ratio test/score test/Wald test)** → OK p-value inferiori al livello di significatività fissato

 $\rightarrow$  equivalenti al test F nella regressione lineare (valuta la capacità esplicativa del modello)

- **3. Test di significatività dei singoli coefficienti (Wald Chi\_square test)** OK p-value inferiori al livello di significatività fissato
	- $\rightarrow$  equivalente al test t nella regressione lineare (valuta la significatività dei singoli coefficienti = la rilevanza dei corrispondenti regressori nella spiegazione della variabile dipendente)

# Percentuale di conconrdant: come si calcola?(1/2)

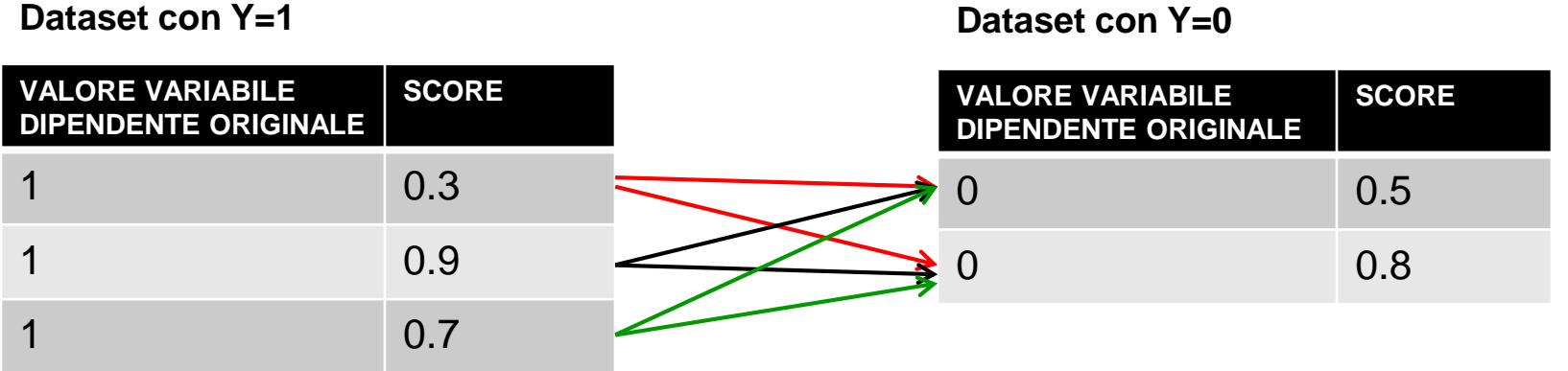

- 1. Si divide la tabella iniziale in due tabelle: nella prima si trovano tutte le osservazioni la cui variabile dipendente assume valore 1, nell'altra quelle la cui variabile dipendente assume valore 0.
- 2. Si confronta ogni osservazione della prima tabella con ognuna delle osservazione nella seconda tabella (si formeranno quindi n\*m **coppie**, dove n=osservazioni tabella 1, m=osservazioni tabella 2)
- 3. Si assegnano I seguenti punteggi: CONCORDANTI=1 se **score della prima tabella > score seconda tabella ,** altrimenti 0 DISCORDANTI=1 se **score della prima tabella < score seconda tabella ,** altrimenti TIED= 1 se **score della prima tabella = score seconda tabella,** altrimenti 0
- 4. La **percentuale di concordant** è calcolata sommando i **CONCORDANTI** e dividendoli per il numero totale delle coppie (in modo analogo la percentuale di **discordant e tied**)

# Percentuale di conconrdant: come si calcola?(1/2)

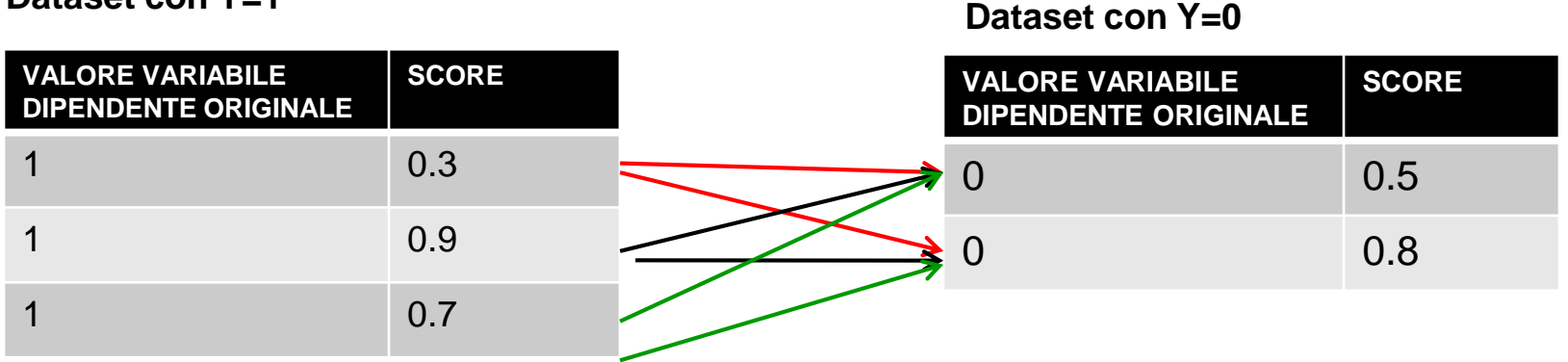

Nell'esempio riportato quindi:

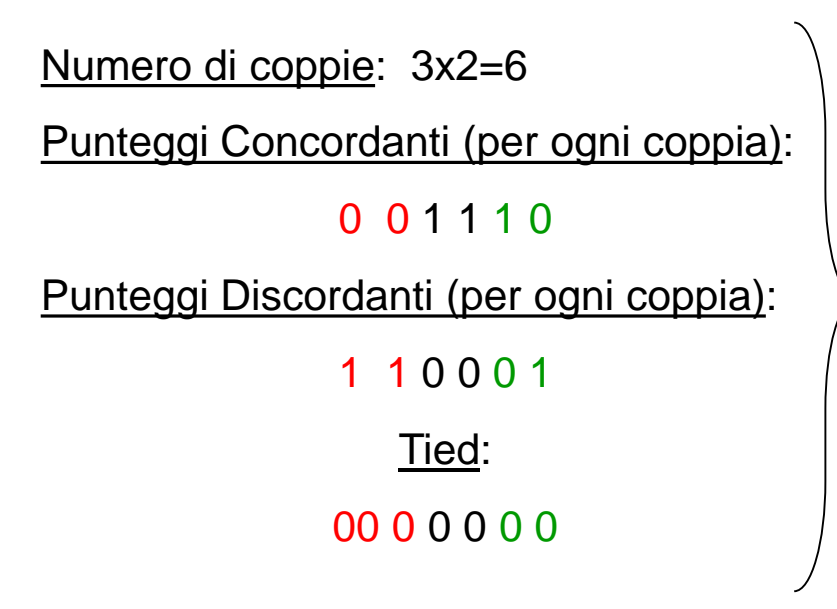

**Dataset con Y=1**

Percentuale di concordanti:

 $(0 + 0 + 1 + 1 + 1 + 0)/6 = 3/6 = 0.5$ 

Percentuale disconcordanti:

$$
\frac{(1+1+0+0+0+1)/6 = 3/6 = 0.5}{\text{Tied}}
$$
  
0

# Percentuale di Concordant - Sintassi(1/2)

#### Per calcolare la percentuale di Concordant bisogna richiamare la funzione

```
># Function to calculate concordance and discordance
> CalculateConcordance <- function (myMod) {
+ fitted <- data.frame (cbind (myMod$y, myMod$fitted.values)) # actuals and fitted
+ colnames (fitted) <- c('response','score') # rename columns
+ ones <- fitted [fitted$response==1, 1 # Subset ones
+ zeros <- fitted[fitted$response==0, ] # Subsetzeros
+ totalPairs <- nrow (ones) * nrow (zeros) # calculate total number of pairs to check
+ conc <- sum (c (vapply (ones$score, function(x) {((x > zeros$score))}, FUN.VALUE=logical(nrow(zeros)))))
+ disc <- totalPairs - conc
+ # Calc concordance, discordance and ties
+ concordance <- round(conc/totalPairs,digit=4)
+ discordance <- round(disc/totalPairs,digit=4)
+ tiesPercent <- round((1-concordance-discordance), digit=4)
+ return(list("Concordance"=concordance, "Discordance"=discordance,"Tied"=tiesPercent, "Pairs"=totalPairs))
+#######################fine funzione per calcolare concordanti e discordanti##################################
> ##################
\geq
```
#### Eseguire la funzione.

#### CalculateConcordance(*nome del modello*)

# Percentuale di Concordant - Output(2/2)

CalculateConcordance(mylogit)

> CalculateConcordance(mylogit) **SConcordance**  $[1] 0.8691$  $$Disjtor dance$  $111/0.1309$ S7ied *\$Pairs* [1] 215275842

**Percentuale di Concordant → valuta la capacità del modello di** stimare la probabilità che il fenomeno si verifichi (quanto più la percentuale è alta tanto migliore è il modello)

### Test di significatività congiunta dei coefficienti

#### **Test di significatività congiunta dei coefficienti: Wald test**

 $_1$  : almeno un  $\beta_i \neq 0$  $\beta_0$  :  $\beta_1$  = ... =  $\beta_{_p}$  =  $0$ *j p*  $H_{\scriptscriptstyle 1}$  : almeno un  $\beta$  $H_{0}$  :  $\beta_{1}$  = ... =  $\beta_{1}$ 

Il Wald Test è equivalente al test F nella regressione lineare: valuta la capacità esplicativa del modello

**Per calcolare il test di Wald in R bisogna scaricare un pacchetto:**

library(lmtest)

### waldtest(nome\_modello\_glm)

### Test di significatività congiunta dei coefficienti

#### **Test di significatività congiunta dei coefficienti: Wald test**

$$
H_0: \beta_1 = \dots = \beta_p = 0
$$
  
H<sub>1</sub>: almeno un  $\beta_i \neq 0$ 

*j*

Il Wald Test è equivalente al test F nella regressione lineare: valuta la capacità esplicativa del modello

### waldtest(a)

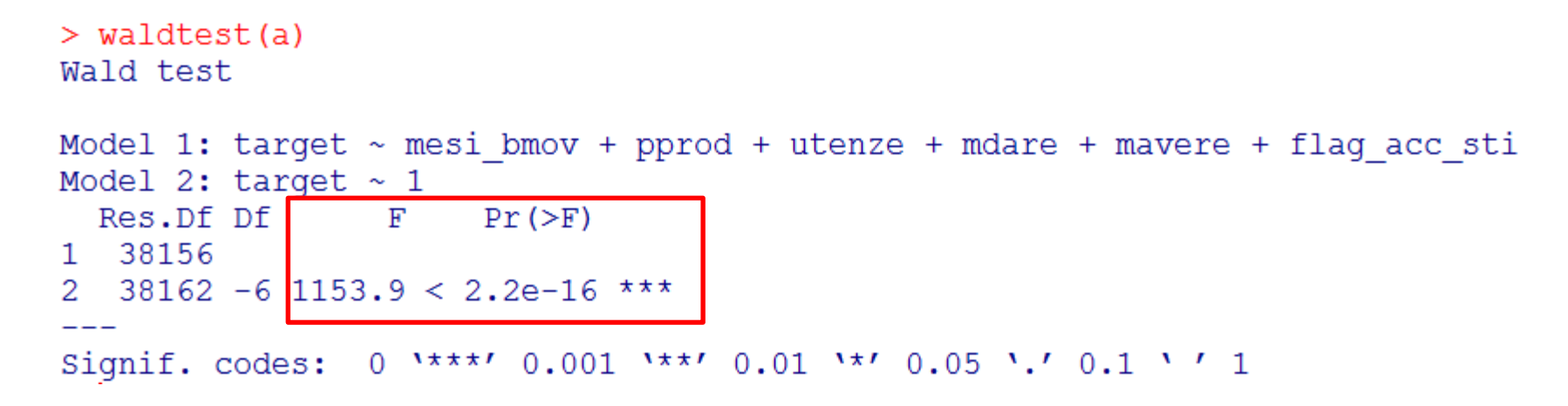

### Test di significatività dei singoli coefficienti

#### **Test di significatività per i singoli coefficienti**

```
Coefficients:
            Estimate Std. Error z value Pr(> |z|)(Intercept)
            0.377089 0.044533 8.468 < 2e-16 ***
                      0.008473 52.583 \leq 2e-16 ***
mesi bmov
         0.445552
                      0.198603 - 26.803 < 2e-16 ***
pprod
     -5.323200-0.058421utenze
                      0.013363 - 4.37211.23e-05 ***
mdare
          -0.0441270.003172 -13.910 < 2e-16 ***
                      0.014462 - 19.603 < 2e-16 ***
mavere -0.283493flag acc sti -0.858018
                      0.049643 -17.284 < 2e-16 ***
              0.1 **** 0.001 *** 0.01 ** 0.05 *. 0.1 * 1Signif. codes:
```
#### • **Wald Chi\_square test**

valuta la significatività dei singoli coefficienti, ossia la rilevanza dei corrispondenti regressori nella spiegazione della variabile dipendente (equivalente al test t nella regressione lineare)

$$
\boxed{H_0: \beta_j = 0}
$$
  

$$
H_1: \beta_j \neq 0
$$

Per valutare la presenza di multicollinearità tra i regressori, si usa l'indicatore  $VIF \rightarrow$  specificare solo i regressori significativi

Per calcolare l' indicatore VIF, è necessario scaricare un pacchetto: usdm e richiamarlo.

Successivamente si potrà usare la funzione vif.

### library(usdm)

### vif(nome\_subset\_input)

banca\_parametri<-banca\_churn[ ,c("mesi\_bmov", "pprod", "utenze", "mdare", "mavere", "flag\_acc\_sti" )]

library(usdm)

V=vif(banca\_parametri)

```
> v<-vif(banca parametri)
> V
     Variables
                     VTF
1.
     mesi bmov 1.163165pprod 1.507258
2
3
        utenze 1.513167
4
         mdare 1.540348
5
        mayere 1.281604
6 flag acc sti 1.178926
```
**RICORDATE:**

**Un VIF = 1 significa che quella variabile non e' coinvolta in nessuna situazione di multicollinearità. VIF superiore a 1 indica che la presenza di almeno un po' di multicollinearità**

Per risolvere il problema della multicollinearità, è necessario ricorrere ad una delle seguenti azioni:

- rimuovere le variabili indipendenti affette da multicollinearità;
- mantenere nel modello una sola variabile tra quelle indipendenti affette da multicollinearità;
- eseguire una analisi fattoriale su TUTTE le variabili indipendenti di partenza (l'esito della stepwise potrebbe essere stato influenzato dalla presenza di multicollinearità);

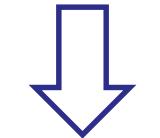

**Esempio di risoluzione multicollinearità**

**Esempio di risoluzione multicollinearità**

banca\_subset<-banca\_churn[ ,c("mesi\_bmov", "pprod", "utenze", "mdare", "mavere","flag\_acc\_sti", "eta", "PremiVita", "PremiDanni", "NumAssVita", "NumAssDanni", "AnzCliente" )]

fit=princomp(banca\_subset, cor=TRUE)

summary(fit)

library("factoextra")

Eig.val <- get\_eigenvalue(fit)

Eig.val

```
plot(fit, type='lines')
```
## Multicollinearità – risoluzione (1/6)

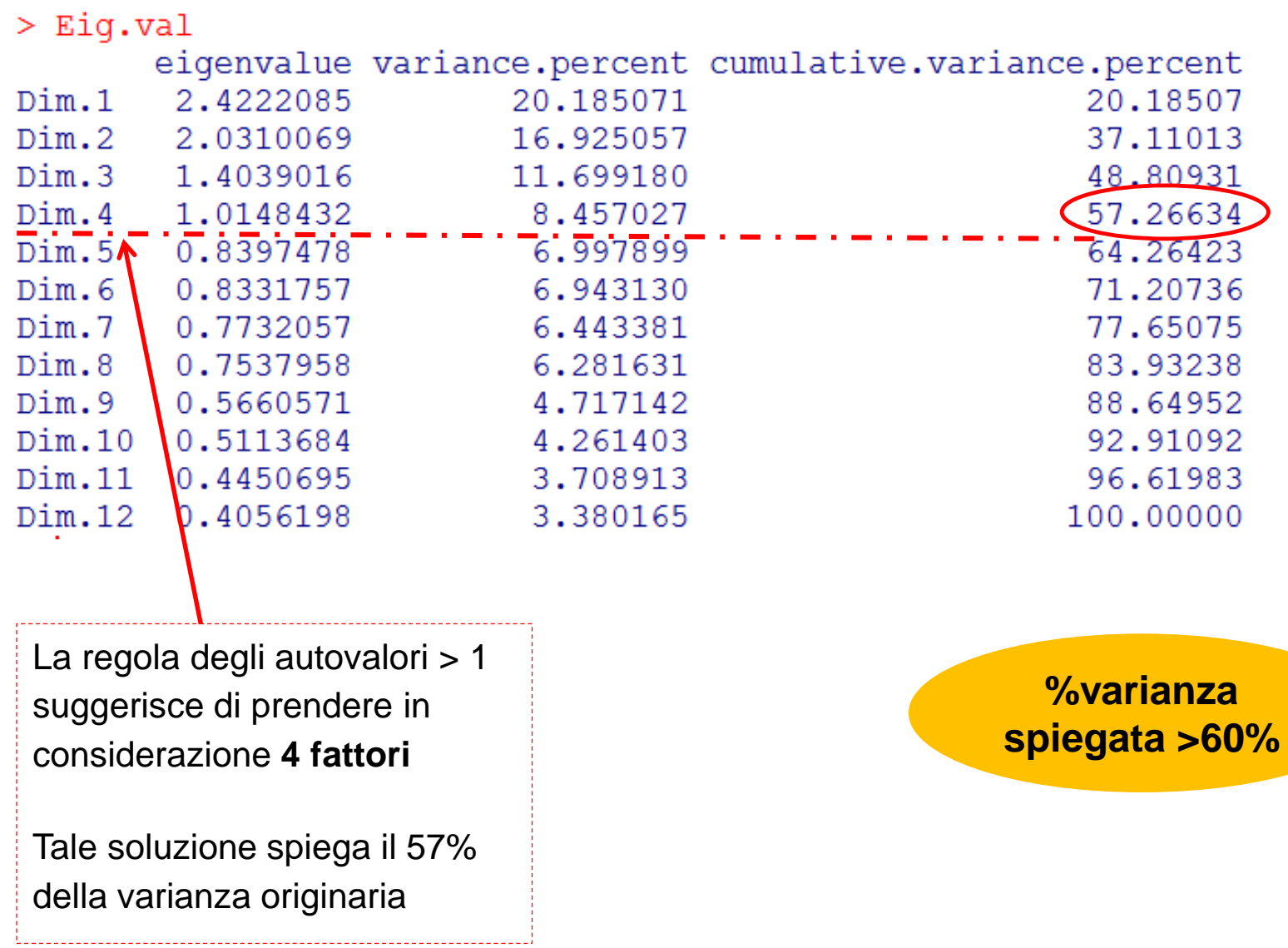

### Multicollinearità – risoluzione (2/6) fit

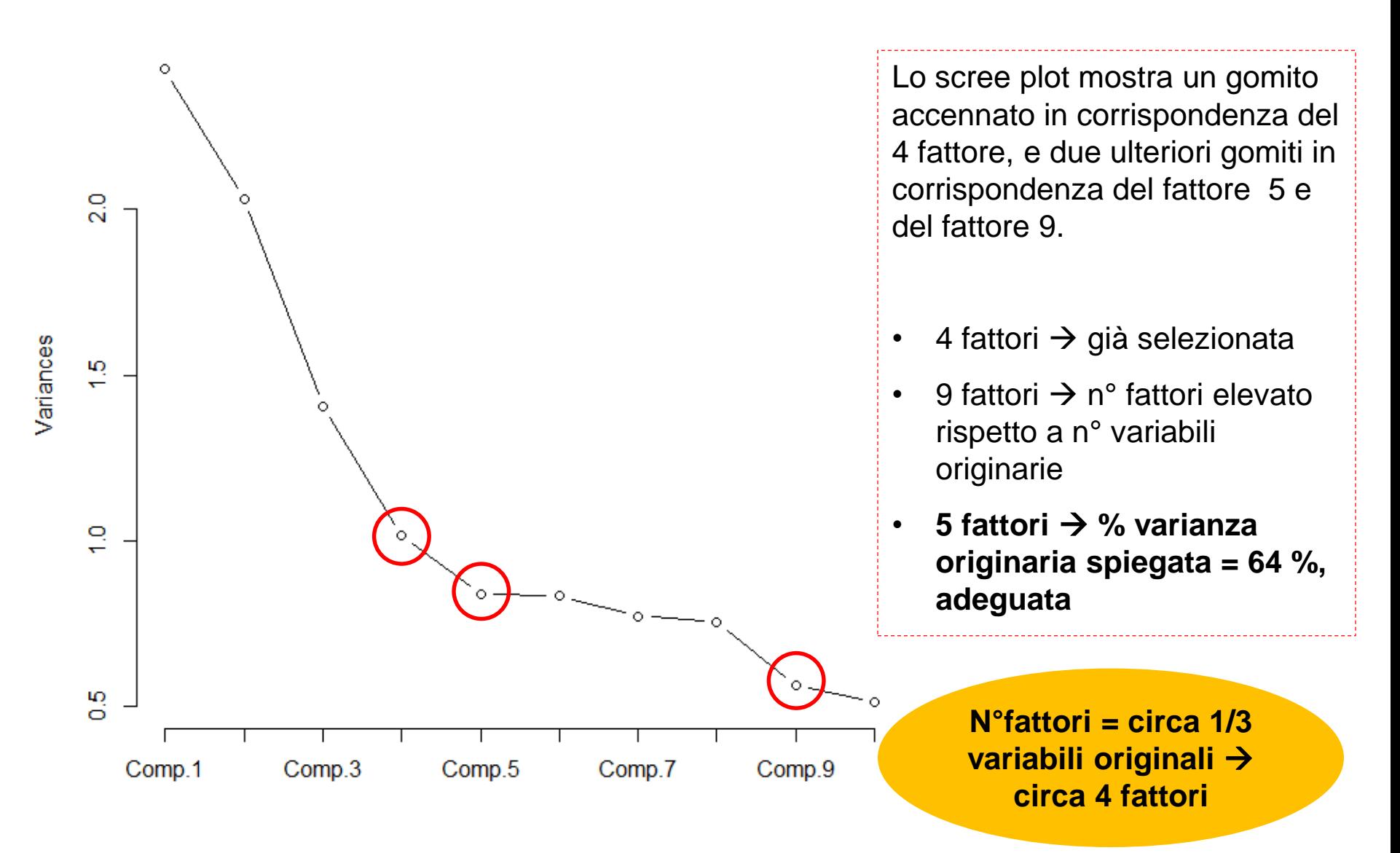

## Multicollinearità – risoluzione (3/6)

#### **Confronto tra le comunalità delle soluzioni a 4 e a 5 fattori.**

principal(banca\_subset,nfactors=4,residuals=FALSE,rotate="none")\$communality principal(banca\_subset,nfactors=5,residuals=FALSE,rotate="none")\$communality principal(banca\_subset,nfactors=6,residuals=FALSE,rotate="none")\$communality

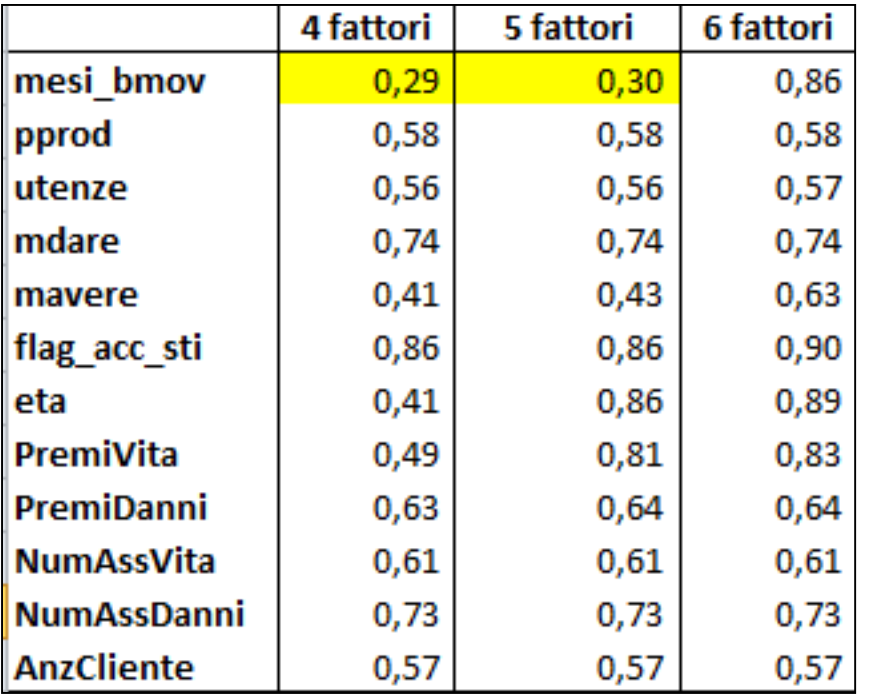

La variabile «mesi bmov» non risulta adeguatamente spiegata dalle due soluzioni  $\rightarrow$ analizziamo anche la soluzione a 6 fattori (71% varianza spiegata)

La soluzione a 6 fattori spiega adeguatamente la variabile «mesi\_bmov», ma porterebbe ad un numero di componenti principali troppo elevato rispetto alle variabili originarie.

Decidiamo di proseguire con un tentativo di **interpretazione per la soluzione a 5 fattori**.

### Multicollinearità – risoluzione (4/6)

**Rotazione dei fattori con il metodo Varimax ed interpretazione.**

principal(banca\_subset,nfactors=5,residuals=FALSE,rotate="varimax")

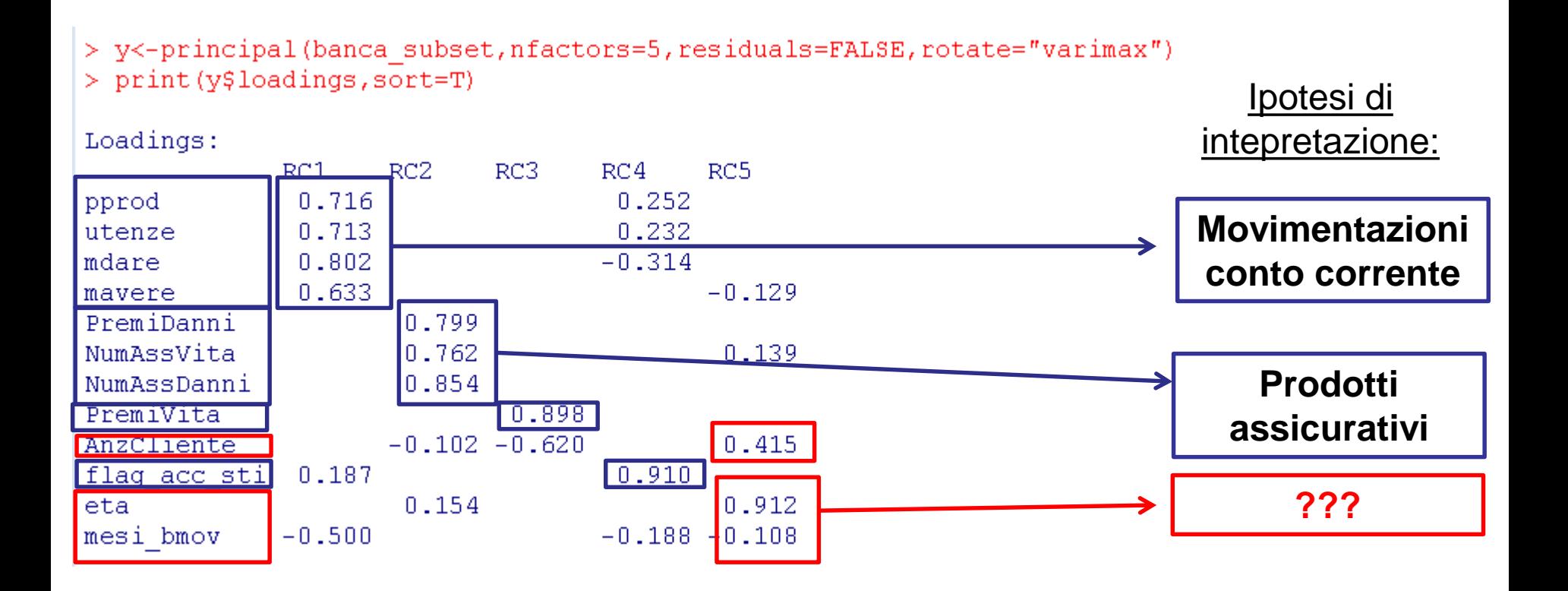

## Multicollinearità – risoluzione (5/6)

L'interpretazione della soluzione selezionata non è soddisfacente...

### **NOTA BENE!!!**

In ambito di risoluzione della multicollinearità, l'analisi fattoriale non ha l'obiettivo primario di sintetizzare un elevato numero di variabili correlate tra loro.

L'esigenza di parsimonia nella selezione dei fattori diventa meno stringente!

### **COSA FARE?**

Nell'ottica di sanare il problema della multicollinearità: se l'interpretazione della soluzione ottimale, suggerita dai criteri pratici e dal confronto delle comunalità, non è convincente, possiamo provare ad ammettere un numero più elevato di fattori, purchè vi sia un guadagno in termini di interpretabilità.

## Multicollinearità – risoluzione (6/6)

Proviamo a rieseguire lo step di interpretazione aumentando di volta in volta il numero di fattori considerati (nell'esempio: 6 fattori, 7 fattori, ecc). Ci arrestiamo quando la soluzione analizzata fornisce una interpretazione soddisfacente.

y2<-principal(banca\_subset,nfactors=8,residuals=FALSE,rotate="varimax")

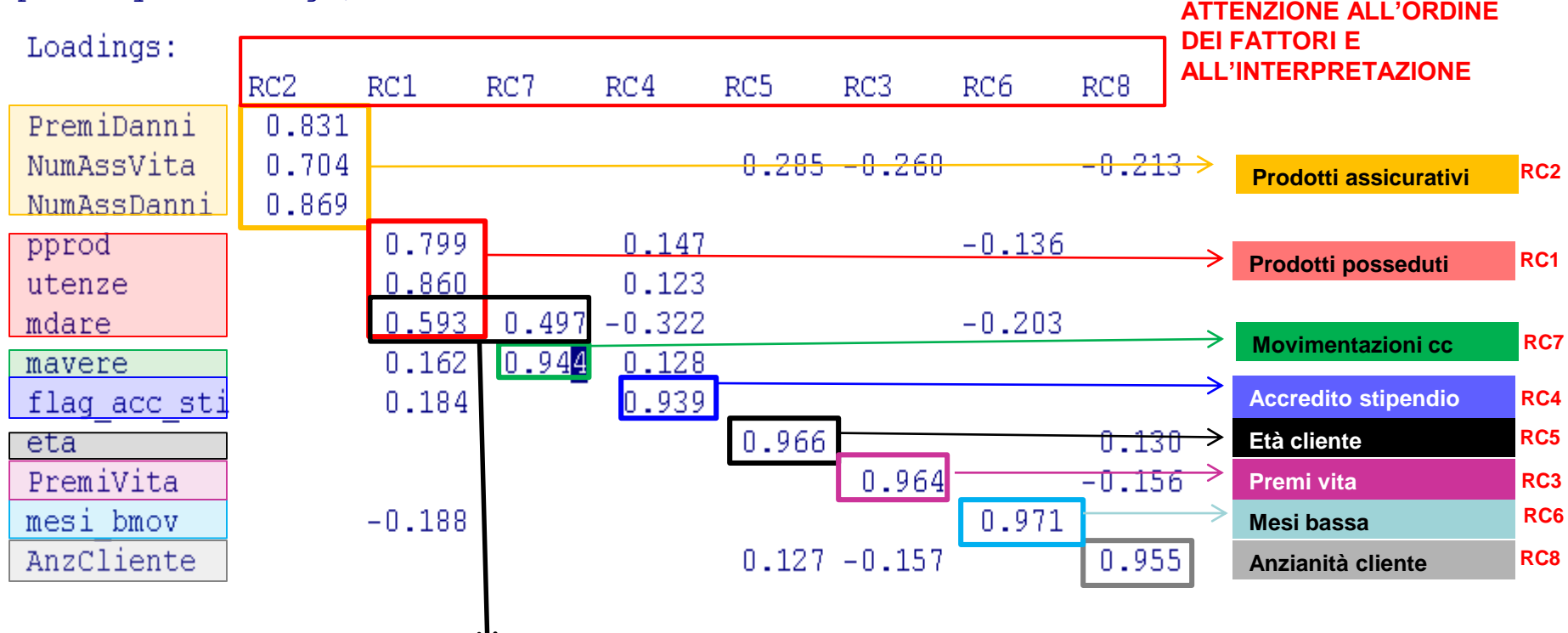

print(y2\$loadings,sort=T)

**N.B.:** la variabile «mdare» ha correlazioni simili con Factor 2 e Factor 3 → è opportuno tener conto del significato della variabile anche nell'interpretazione di Factor3!

**© Copyright. All rights reserved. Corso di Metodi Quantitativi per Economia, Finanza e Management - Università Carlo Cattaneo, LIUC.**

### Stima modello

#### **Stima del modello considerando i fattori estratti come variabili indipendenti.**

```
mylogit_factor<-glm(target~RC1+RC2+RC3+RC4+RC5+RC6+RC7+RC8
                           , data=banca scored, family="binomial")
a2<-step(mylogit_factor,direction="both")
summary(a2)
     C = F + i and C = F
```
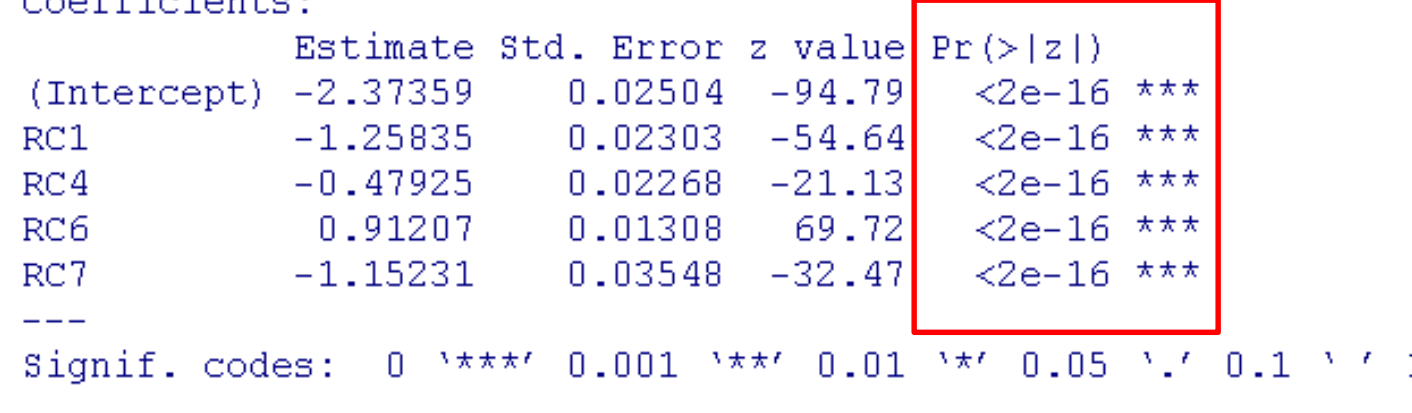

- $RC1 \rightarrow$  prodotti posseduti
- $RC7 \rightarrow$  movimentazioni conto corrente
- $RC4 \rightarrow$  flag accredito stipendio
- $RCG \rightarrow$  numero mesi bassa movimentazione ultimo semestre

### Stima modello

#### **Valutazione della bontà del modello**

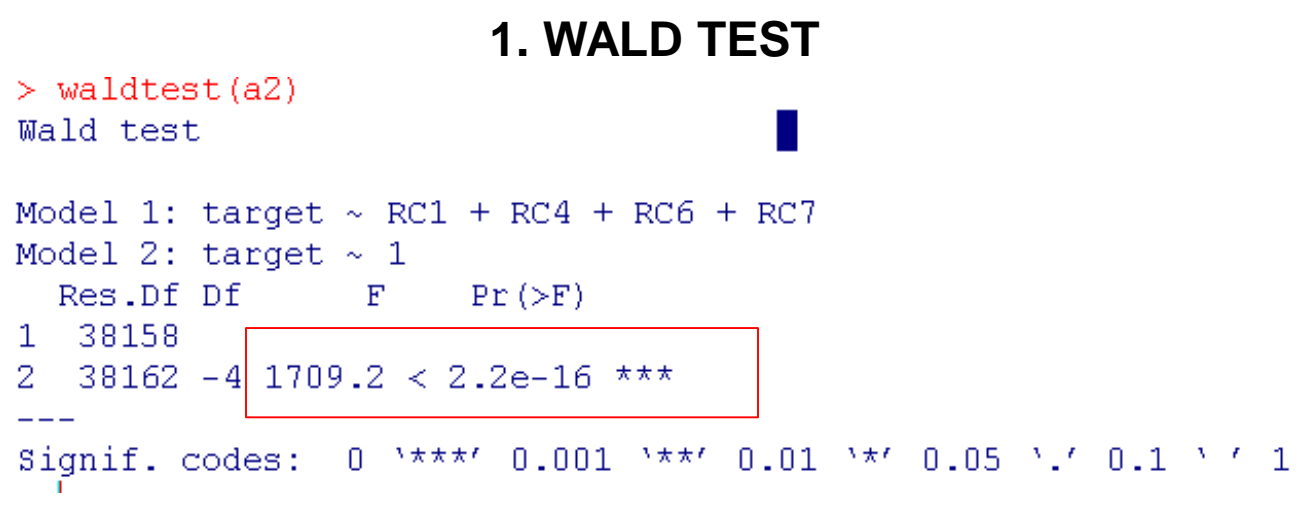

#### **2. PERCENTUALE CONCORDANTI**

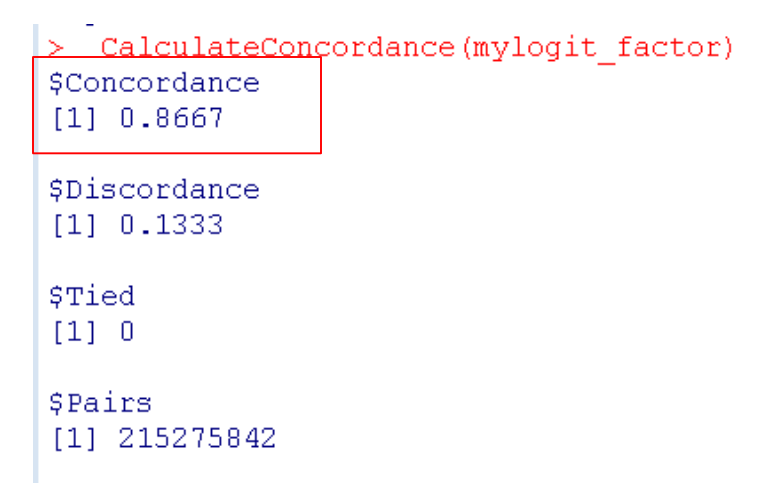

**Verifica della presenza di multicollinearità per il nuovo modello stimato (solo i regressori significativi).**

```
banca_parametri_factor<-banca_scored[,c("RC1","RC4","RC6","RC7")]
vif(banca_parametri_factor)
```
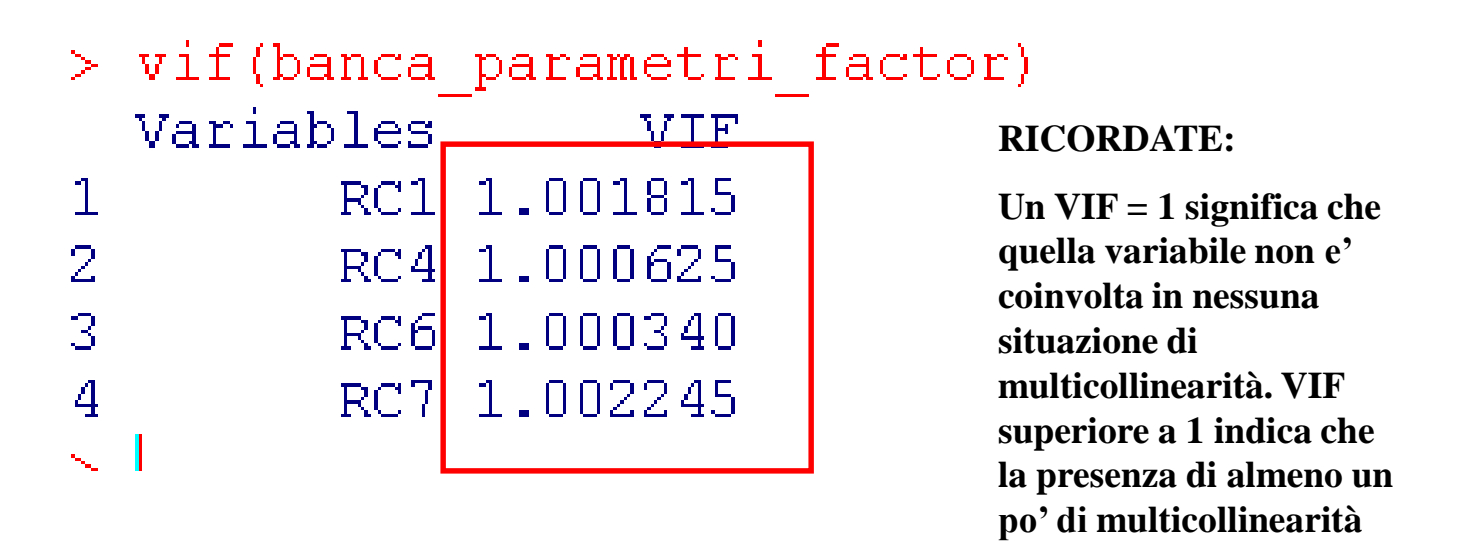

E' stato risolto il probelma della Multicollinearità

### Interpretazione dei Coefficienti (1/3)

**Importanza dei regressori**

```
> \text{lm}.beta (a2)RC1 RC4
                         RC6 and RRC7
-3.272952 -1.246537 2.372287 -2.997149
```
Si ordinano i regressori in modo decrescente rispetto al valore assoluto del coefficiente standardizzato.

Il fattore RC1 (prodotti posseduti) è il regressore maggiormente influente nel modello. Seguono in termini di importanza il fattore RC7, il fattore RC6 e il fattore RC4.

### Interpretazione dei Coefficienti (2/3)

**Analisi del segno dei coefficienti**

$$
> Im.\text{beta (a2)}
$$
\n
$$
RC1 \qquad RC4 \qquad RC6 \qquad RC7
$$
\n
$$
-3.272952 -1.246537 \qquad 2.372287 -2.997149
$$

- Più è elevato il numero di prodotti posseduti, più diminuisce la probabilità di abbandono (coeff. std. RC1= -3.272 segno negativo)
- Più è alta la movimentazione di C/C, più diminuisce la probabilità di abbandono (coeff. std. RC7= -2.997149 segno negativo)
- La presenza dell'accredito dello stipendio in C/C diminuisce la probabilità di abbandono (coeff. std. RC4= -1.2465 segno negativo)
- Più aumentano i mesi di bassa movimentazione nell'ultimo semestre, più aumenta la probabilità di abbandono (coeff. std. RC6= 2.372287 segno positivo)

### Interpretazione dei Coefficienti (3/3)

#### **Interpretazione dei regressori**

*Exp(a2\$coefficient)*

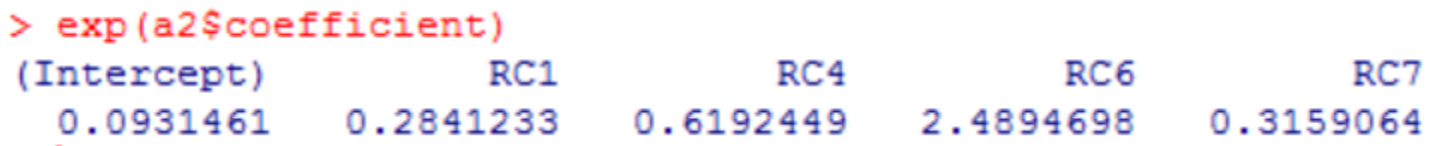

All'aumentare dei mesi bassa movimentazione ultimo semestre, aumenta la probabilità che il cliente abbandoni la banca del 150% (2 volte e mezzo).

I clienti che accreditano lo stipendio, hanno circa il 40% di probabilità in meno di abbandonare la banca rispetto a chi non accredita lo stipendio.

### Regressione logistica – Passi da fare

- 1) Individuare la variabile oggetto di analisi (variabile dipendente dicotomica (0/1)) e i potenziali regressori (variabili quantitative o dummy).
- 2) Stimare un modello di regressione logistica utilizzando il metodo di selezione automatica STEPWISE per selezionare le variabili.
- 3) Valutare:
	- I. la bontà del modello (*percentuale di Concordant*);
	- II. la significatività congiunta dei coefficienti (*Wald test* );
	- III. la significatività dei singoli coefficienti stimati (*Wald Chi-square test*).

## Regressione logistica – Passi da fare

- 4) Valutare la presenza di multicollinearità tra i regressori
- 5) Nel caso di multicollinearità, provvedere alla risoluzione del problema tramite una delle seguenti opzioni:
	- rimuovere le variabili indipendenti affette da multicollinearità;
	- mantenere nel modello una sola variabile tra quelle indipendenti affette da multicollinearità;
	- analisi fattoriale su tutte le variabili indipendenti di partenza.
- 6) Rieseguire gli step 2-3-4-5 fino ad individuare il modello finale.
- 7) Interpretare i coefficienti standardizzati:
	- I. stabilire tra i regressori un ordine di importanza nella spiegazione della variabile target;
	- II. valutare la direzione dell'impatto di ogni regressore sulla variabile target, tramite analisi del segno dei coefficienti.